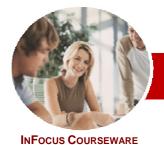

# Adobe Photoshop

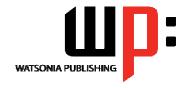

Version CS5

Order Code: INF531 ISBN: 978-1-921721-02-1 **Module Series** 

| * | General     |
|---|-------------|
|   | Description |

The skills and knowledge acquired in Adobe Photoshop Version CS5 are sufficient to be able to open, create, modify and apply various effects to your photos.

Learning At the completion of Adobe Photoshop Version CS5 you should be able to: **Outcomes** 

- work with the Photoshop workspace
- navigate images
- resize and crop images
- make and work with selections
- create new layers and perform other basic layer functions
- transform images
- make various colour corrections using adjustment layers
- use various retouching and repairing techniques to correct images
- use layer masks, filters and blending modes
- apply layer effects and save them as a style
- create, edit and work with text

operating system environment.

print, share and save your images in various formats

**Target Audience** 

**Prerequisites** 

**Pages** 

**Nominal** Duration<sup>3</sup>

**Student Files** 

Methodology

**Formats Available** 

Companion **Products** 

Adobe Photoshop Version CS5 is designed for users who are keen to learn and use this

powerful photo software to create high quality professional photos. Adobe Photoshop Version CS5 assumes little or no knowledge of the software. However, it would be beneficial to have a general understanding of personal computers and the Windows

134 pages

Watsonia Publishing Modules are based around a 2-day training program consisting of approximately 14 - 16 hours

Many of the topics in Adobe Photoshop Version CS5 require you to open an existing file with data in it. These files can be downloaded free of charge from our web site at www.watsoniapublishing.com. Simply follow the student files link on the home page. You will need the product code for this course which is INF531.

The In Focus series of publications have been written with one topic per page. Topic sheets either contain relevant reference information, or detailed step-by-step instructions designed on a real-world case study scenario. Publications can be used for instructor-led training, selfpaced learning, or a combination of the two.

A4 Black and White, A5 Black and White (quantity order only), A5 Full Colour (quantity order only), Electronic licence

There are a number of other complimentary titles in the same series as this publication. Information about other relevant publications can be found on our web site at www.watsoniapublishing.com.

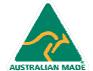

<sup>\*</sup> Duration relates to study time only and does not include assessment time. Duration should be used as a guide only. Actual duration will vary depending upon the skills, knowledge, and aptitude of the participants. This information sheet was produced on Thursday, January 27, 2011 and was accurate at the time of printing. Watsonia Publishing reserves its right to alter the content of the above courseware without notice.

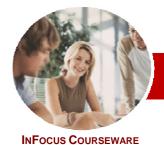

# Adobe Photoshop

WATSONIA PUBLISHING

**Version CS5** 

Order Code: INF531 ISBN: 978-1-921721-02-1 **Module Series** 

#### **Contents**

## Getting To Know Adobe **Photoshop**

- ✓ Starting Photoshop
- ✓ The Photoshop CS5 Workspace
- ✓ Understanding Panels
- ✓ Working With The Panel Dock
- ✓ Working With Panels And Panel Groups
- ✓ Panel Techniques
- ✓ Understanding The Tools Panel
- ✓ Working With The Tools Panel
- ✓ Understanding The Application Bar
- ✓ Understanding Mini Bridge
- ✓ Working With The Options Bar
- ✓ Opening An Existing Document
- ✓ Creating A New Image
- ✓ Brush Tool Essentials
- ✓ Selecting Colours Using The Swatches Panel
- ✓ Selecting Colours From An Open
- ✓ Undoing Actions
- √ Exiting Photoshop

#### ➤ Navigating Images

- ✓ Understanding The Document Window
- ✓ Navigating With The Zoom Tool
- ✓ Navigating With The Hand Tool
- ✓ Navigating With The Navigator Panel
- ✓ Navigating With Keyboard Shortcuts
- ✓ Changing Screen Modes
- ✓ Working With Multiple Images

#### ➤ Digital Image Basics

- ✓ Resizing An Image For Printing
- ✓ Resampling An Image
- ✓ Cropping Images
- Cropping Images Without The Crop Tool
- ✓ Using The Crop Tool To Add A Border

#### ➤ Making Selections

- ✓ Using The Marquee Tools
- ✓ Working With Selections
- ✓ Using The Quick Selection Tool
- ✓ Using The Magic Wand Tool
- ✓ Using The Lasso And Polygonal Lasso Tools
- ✓ The Refine Edge Dialog Box
- ✓ Refining A Selection

## ➤ Working With Layers

- √ The Layers Panel
- ✓ Creating Layers

- √ Adding Images To Layers
- ✓ Working With Layers
- ✓ Working With The Background
- ✓ Changing Layer Stacking Order
- ✓ Changing Layer Opacity
- ✓ Transforming Layers

#### > Transforming Images

- √ Flipping And Rotating Images
- ✓ Straightening Images
- Straightening Scanned Images
- Correcting Perspective Problems
- Fixing Perspective Problems With Puppet Warp
- Scaling, Skewing and Rotating **Images**
- Warping Images
- ✓ Creating A Panorama

# **Basic Tonal And Colour** Corrections

- ✓ Understanding Adjustment Layers
- ✓ Using Adjustment Presets
- **Understanding Tonality And** Histograms
- ✓ Using Levels To Improve Contrast
- Using Curves To Improve Contrast
- Opening Up Shadows
- ✓ Repairing Photos That Needed Fill Flash
- ✓ Using Auto Colour
- Adjusting Colour Temperature
- ✓ Desaturating Colours Selectively
- √ Changing Hues Selectively
- Converting Colour Images To Greyscale
- ✓ Brightening Washed Out Colours
- Adjustment Layers In A Multi-Layered Image

#### ➤ Retouching And Repairing Images

- ✓ Removing Blemishes
- ✓ Reducing Wrinkles
- ✓ Whitening Teeth
- ✓ Removing Red Eye
- ✓ Removing Unwanted Objects And
- ✓ Using The Clone Stamp Tool

# Masks Filters And Blending

- ✓ Understanding Layer Masks
- ✓ Understanding Filters
- ✓ Understanding Blending Modes
- Applying A Vignette
- ✓ Applying A Soft Focus Effect

- ✓ Applying A Blurred Lighting Vignette
- ✓ Applying A Focus Vignette Effect
- ✓ Blending Images
- ✓ Sharpening Images With The Unsharp Mask
- ✓ Adding Grain With The Add Noise Filter
- ✓ Applying A Creative Filter
- ✓ Smoothing Skin
- Dodging And Burning With Overlay Blend Mode

#### Layer Effects

- ✓ Applying A Drop Shadow
- Applying A Glow
- Adding Borders
- ✓ Copying Effects To Other Layers ✓ Saving Layer Effects As A Style

# ➤ Working With Text

- ✓ Adding Point Type
- ✓ Changing Text Size
- ✓ Changing Text Colour
- ✓ Changing The Font Family
- ✓ Editing Text
- ✓ Adding Paragraph Type
- ✓ Warping Text
- ✓ Drawing Paths For Text
- Creating Text On A Path
- ✓ Filling Text With An Image

# ➤ Printing Sharing And Saving **Images**

- ✓ Printing Single Images
- ✓ Using The Print Dialog Box
- ✓ Creating A PDF Presentation
- ✓ Creating A Web Photo Gallery ✓ Saving Layered Files
- √ Saving Images In A New Format
- ✓ The Save For Web Dialog Box
- Optimising Photos For The Web - Part 1
- ✓ Optimising Photos For The Web - Part 2

➤ Concluding Remarks

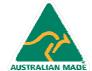

47 Greenaway Street Bulleen VIC 3105 Australia ABN 64 060 335 748

Phone: (+61) 3 9851 4000 Fax: (+61) 3 9851 4001 info@watsoniapublishing.com www.watsoniapublishing.com

Product Information